## **Operations in DataHub Explorer**

Ä

a.

The **Operation** list in the **Cameo DataHub Explorer** panel provides several options for you to work with your data.

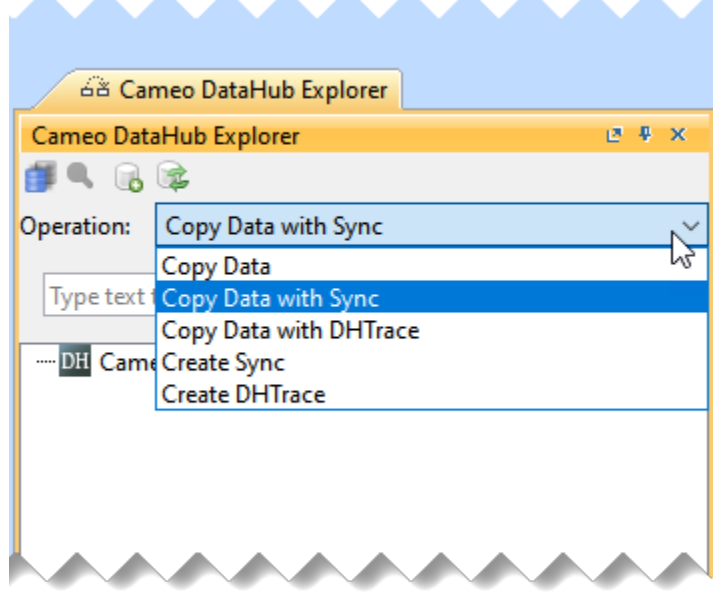

Ä

a.

**A** 

**A** 

a.

Operation drop-down list

The table below briefly explains the functions of the DataHub operations.

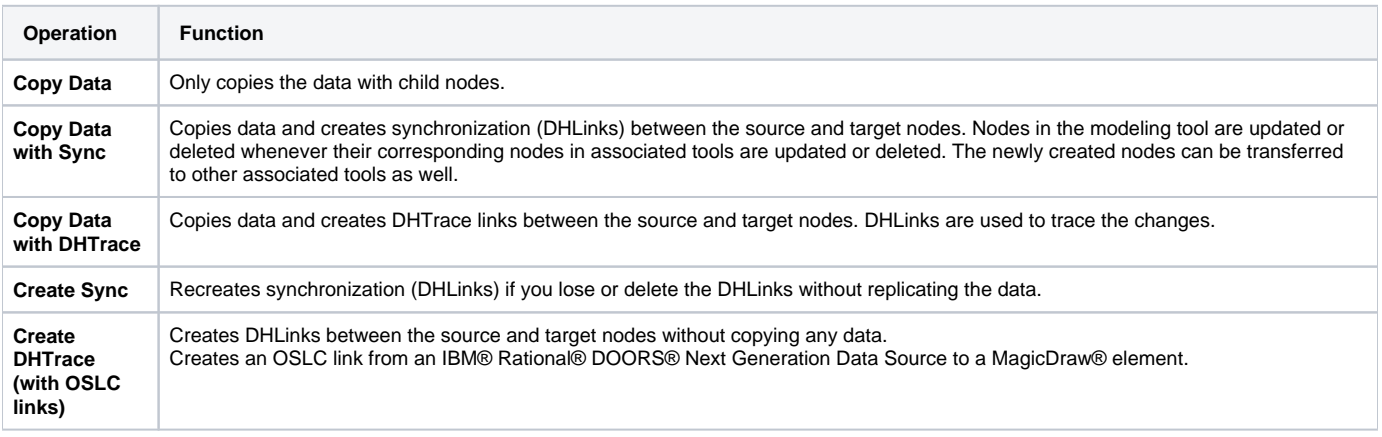

 $^\copyright$ 

The parent-and-child relationships are transferred from the source to the target items.

Related Pages dependency relationships from MagicDraw® are also transferred if both the source and target nodes are selected.

## **• By default, Copy Data with Sync** is selected in the operations list.<br>[Copy Data operation](https://docs.nomagic.com/display/CDH2022xR2/Copy+Data+operation)

- 
- [Copy Data with Sync operation](https://docs.nomagic.com/display/CDH2022xR2/Copy+Data+with+Sync+operation) • [Copy Data with DHTrace operation](https://docs.nomagic.com/display/CDH2022xR2/Copy+Data+with+DHTrace+operation)
- [Create Sync operation](https://docs.nomagic.com/display/CDH2022xR2/Create+Sync+operation)
- [Create DHTrace operation with OSLC links](https://docs.nomagic.com/display/CDH2022xR2/Create+DHTrace+operation+with+OSLC+links)
- [Compatible data sources](https://docs.nomagic.com/display/CDH2022xR2/Compatible+data+sources)